### UNIVERSIDAD NACIONAL DE INGENIERIA

Programa Académico de Ingeniería Económica

# Titulación Profesional Extraordinaria

# Trabajo Profesional para Optar el Titulo de Ingeniero Economista

Guillermo Alfredo Runciman Saettone

LIMA - PLRU

ANO-1983

## **<sup>11</sup>P RG RAM A** DE **EVALUA CION**

## .DE **OFERTAS FI N A N C I E R A S 11**

PROGRA�A DE EVALUACION DE OFERTAS FINANCIERAS

### I N D I C E

 $Introducing: \dots, \dots, \dots, \dots, \dots, \dots, \dots, \dots, \dots$ Objetivo, Plan de Trabajo y Metas..............6 Materiales elaborados para la programación del Sistema de Evaluación de Ofertas. Financias  $cieras...$ Hoja de Información Requerida...............10 Cuadro "Flujo de Ingresos y Egresos".........19 Manual de Implementación de Columnas del Cuadro "Flujo de Ingresos y Egresos".........20 Cuadro de Resultados........................38 Manual de Implementación y Uso del Cuadro de Resultados.................................39 Problemas y Soluciones presentados en el desarrollo de la Metodologia de Evaluación...44 Conclusiones.................................46 Bibliografia.................................47

#### .. PROGRAMA DE EVALUACION DE OFERTAS FINANCIERAS

#### **I.**  Introducción

El que suscribe es funcionario desde hace ya dos años y seis meses, de la Corporación Financiera de Desarro llo S.A. COFIDE, y viene laborando durante todo este tiempo en la División Financiera Internacional de dicha Corporación.

La División Financiera Internacional de COFIDE se encarga de la captación, evaluación, negociación y se: guimiento de ofertas y contratos financieros con enti dades financieras del exterior, con el objeto de ga rantizar o dar crédito en moneda extranjera tanto a las empresas públicas como a privadas, a fin de llevar adelante proyectos y/o estudios en bien del desarrollo del país.

En relación a la tarea de evaluar ofertas financieras, anteriormente se utilizaba métodos manuales: Estos mé todos estaban ajustados al grado de conocimiento que cada evaluador tiene sobre la forma de comparar dife rentes ofertas que no siempre resultaban ser las más adecuadas para la toma de decisiones en cuanto a la me jor oferta financiera.

Coincidentemente, con el ingreso del suscrito a COFIDE fue emitido el Decreto Legislativo No. 5. Ley Generalde Endeudamiento Público ·Externo, publicado en el diario oficial 11El Peruano" el día 31 de Diciembre de 1980; el cual normaba las operaciones de crédito exter no del Sector Público Nacional, a plazos mayor de un -

año, asignaba a COFIDE la función de agente financie ro exclusivo y obligatorio de las Empresas Públicasno financieras y estipulaba los pasos a seguir para la concertación de créditos en el marco de las insti tuciones y plazos antes referidos.

El literal "d" del Artículo 6to. del Decreto Legisla tivo No. 5 dice a la letra: "Las ofertas de crédito ' que en cada caso reciba el agente financiero, así co mo su respectiva evaluación, deberán ser remitidas antes de ser aceptadas a:

- (i) La Dirección General de Crédito Público del · Ministerio de Economía, Finanzas y Comercio en todos los casos.
- (ii) A PROINVERSION en los casos de proyectos de inversión a los efectos del Decreto Supremo-0048-80-PCM"�

La aparición de este dispositivo legal exigió la ela boración de un método de evaluación de ofertas finan cieras-que permitiera tomar en cuenta las caracterís ticas relevantes de las propuestas que presentan las entidades financieras extranjeras; ésto es, al hecho de que estas ofertas financieras pueden estar ligacdas a licitaciones, o ser ofertas financieras sim ples; que pueda exigirse la comparación entre ofer tas en diferentes monedas; que pueda estipularse todo tipo de desembolsos, amortizaciones, pago de in tereses y comisiones con tasas, frecuencias de pago y plazos heterogéneos,

El dispositivo requería de una metodología estándar aceptada de antemano por los entes reguladores (Di rección General de Crédito Público del Ministerio de Economia, Finanzas y Comercio, y PROINVERSION) que disminuyera el riesgo de rechazo de las evaluaciones específicas.

La existencia en COFIDE de un computaqor debidamente equipado y con técnicos entrenados, permitía, por otro lado, elaborar un programa interactivo de eva luación. Es decir, un programa que funcionara a tra vés de terminales, con un lenguaje sencillo al alcan ce del\_ evaluador, y que cuenta con una base de datos con información hist6rica de tasas de interés del Eu romonedas, y de mercados domésticos de monedas ex tranjeras, de tipos de cambio, de tasas de inflación, etc.; proporcionando formatos de entrada de la infor mación completa y formatos de salida del cuadro de flujo de ingresos y egresos, y de un cuadro de resul tados comparados que permita al evaluador tomar la decisión con mayor seguridad e imprimir dichos repor tes a fin de remitirlos a los entes reguladores con el informe de la evaluación respectiva.

Por todas estas razones, el suscrito propone a la Ge rencia que se le asigne la tarea de preparar la meto dología que debía expresarse de tal manera que la Di visión de Informática de COFIDE no tuviera mayores tropiezos en obtener el producto requerido por la Di visión Financiera Internacional.

### Objętivo, Plan de Trabajo y Metas

Tanto el marco legal vigente, la infraestructura técnica de COFIDE, como su propósito permanente de garantizar su imagen de seriedad y prestigio, hicieron de prioridad el contar con una metodología adecuada para la evaluación de ofertas financieras que fuera de aceptación de las en tidades reguladoras; y con un programa computarizado que permitiera la eficiencia en cuanto a tiempo; exactitud y . . reducción de márgenes de error ante la alternativa anterior de efectuar las:evaluaciones manualmente.

El Plan de Trabajo trazado partia del supuesto que losprogramadores de la División de Informática no tienen ma yores conocimientos sobre metodologías de evaluación financiera, y que la obtención del Programa esperado depen "· día de lo explícito de la solicitud del Programa.

La solicitud del Programa debía estar acompañada:

de los formatos de Entrada de Información de cada ofer ta;

- del formato de Entradas y Salidas de los flujos de ingresos financieros y de los flujos de ingresos y egresos llevados a valor presente; y
- del formato de salida de comparación de resultados.

En particular, para los dos últimos formales se requería un manual que exprese la mecánica interna del computador ante la data recibida por los formatos de entrada esta blecidos en la Hoja de Información Requerida (HIR). Esdecir, cómo calcular cada término del Flujo de Ingresosy Egresos, en qué lugar debe registrarse cada cifra, etc. La HIR que debía contener la mayor cantidad de variables que caracterizan y definen cualquier oferta financiera imaginable, fue elaborada recurriendo primero a los técnicos de la División Financiera Internacional encargados de evaluar ofertas a fin de que aportaran su experiencia sobre las diferentes posibilidades de diversidad y ordenamiento de variables; segundo, elaborando el formato tentativo; tercero, poniéndolo a prueba ante ofertas simuladas y pasos reales complicados; y cuarto, preparando el formato definitivo.

El cuadro de flujos de Ingresos y Egresos se elaboró paralelamente a la HIR utilizando todas las evaluaciones hechas a mano con que se contaba, suponiendo la forma de mecanización de la información y preparando el manual de utilización de este cuadro de flujos para cada oferta. Finalmente, se elaboró el Cuadro de Resultados que permi tió introducir todas las ofertas sujetas a una misma eva luación comparativa, y se preparó su respectivo manual de uso.

El Cronograma del proceso de elaboración de este Programa de Evaluación definfa el plazo de cuatro meses parala presentación del presente trabajo a la División de In formática; sin embargo, gracias a la colaboración y ex periencia de los técnicos de la División Financiera In ternacional, solamente se requirió un plazo de 2 meses y medio para formalizar la entrega.

 $-7-$ 

Materiales elaborados para la programación del Sistema de Evaluación de Ofertas Financieras

A fin de que la División de Informática de COFIDE pudiera . iniciar la programación de este Sistema, se elaboró un grupo de documentos que permiten indicar con precisión y claridad, el sistema de variables, fórmulas, columnas y flujos de cálculo que deberán ser necesarios para que las .evaluaciones de ofertas financieras sean satisfactoriamen te explícitas y exactas.

Los documentos preparados que se adjuntan, son los siguien tes:

a) Hoja de Información Requerida (HIR)

Que deberá ser llenada por el evaluador para cada ofer ta financiera. Esta HIR aparecera en el Panel como formato de entrada y salida.

### b) Cuadro - Flujo de Ingresos y Egresos

El formato de entrada y sal ida se llenará de acuerdo a la información proporcionada en la HIR y de acuerdo a lo estipulado en el Manual de Implementación de Columnas.

### c) Manual de Implementación de Columnas del Cuadro "Flujo de Ingresos y Egresos"

Explica el ordenamiento y operatividad de la informa ci6n por cada columna del cuadro referido.

### · d) . Cuadro de Resultados

Formato de salida con los resultados más relevantes pa ra la toma de decisiones sobre la mejor oferta finan ciera.

e) <sup>"</sup>Manual de Im<u>p</u>lementación <u>y</u> uso de Cuadro de Resultados Informa sobre el ordenamiento y operatividad de la Información de dicho Cuadro de Resultados.

Este programa está listo para que en el Departamento de In formática, sea traducida cada operación a lenguaje de má quina.

### PROGRAMA DE EVALUACION DE OFERTAS FINANCIERAS

### HOJA DE INFORMACION REQUERIDA

(HIR)

Punto No. Evaluación No. 1. 2. **3. 4.**  s. 6. 7. 8. 9. 10. 11. 12. 13. 14. 15. 16. 17. Licitación Oferta Financiera Simple [ a. Nombre de Licitación: b. Nombre de Proyecto: a. Nombre de Postor: b. Nombre de la Entidad Financiera (EF): Código de Licitación: a. Código de Postor: Alternativa No.: Moneda: Monto: Moneda Base: Tipo de Cambio Promedio:<sup>+</sup> Monto en Moneda Base: Plazo de Flujo a Evaluar: b. Código EF: a) Fecha inicial (1):<sup>++</sup> .../.../... b) Fecha Final:  $\ldots/$ .../... Diferencia (.b)-a) ):<sup>++++</sup> ------ Periodo de Gracia: c) Fecha inicial (2): $^{+++}$  .../.../... d) Fecha 1a. Amortización: .../.../... Diferencia ( d)-c) ):<sup>++++</sup> ----

•

/ ..

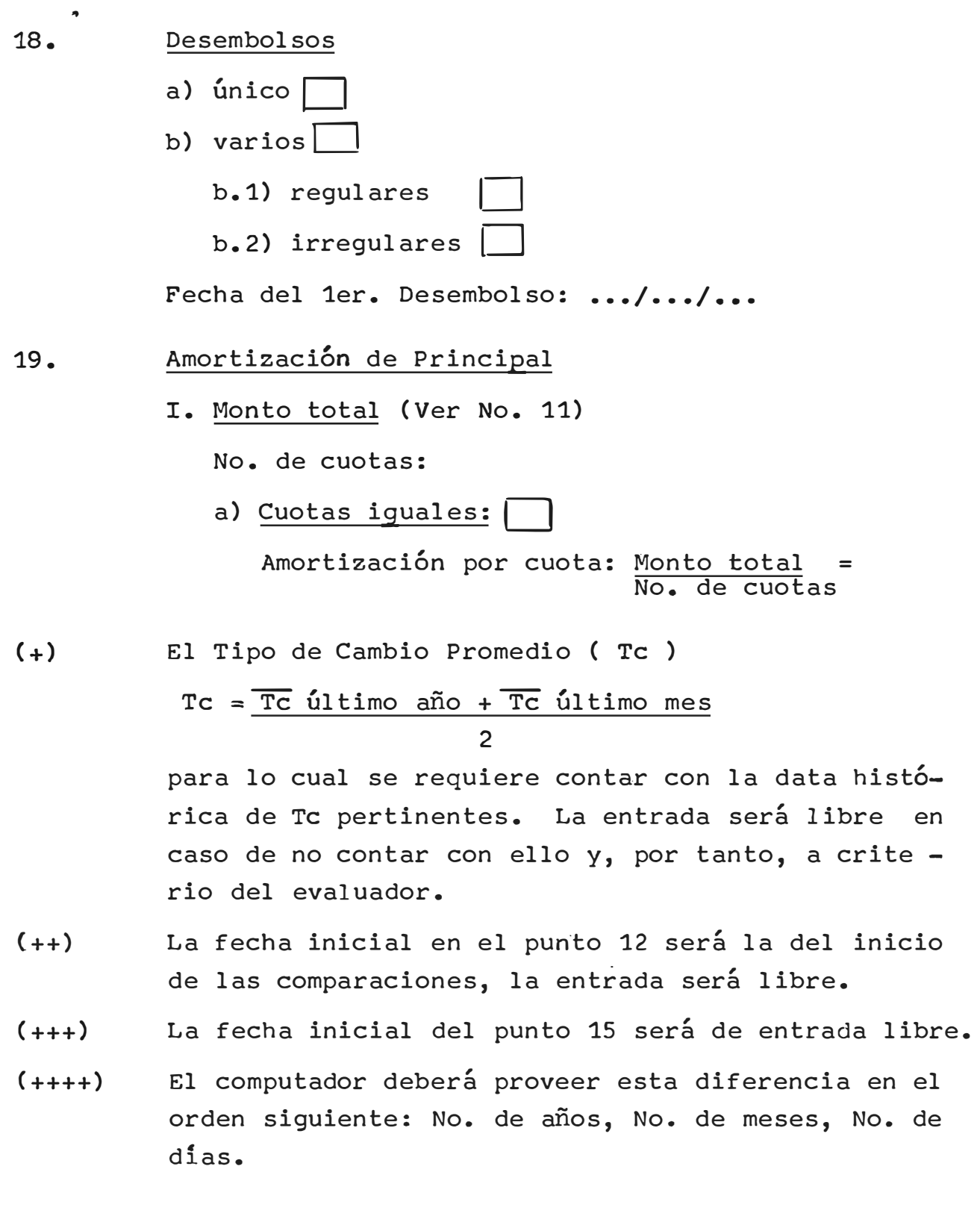

/.

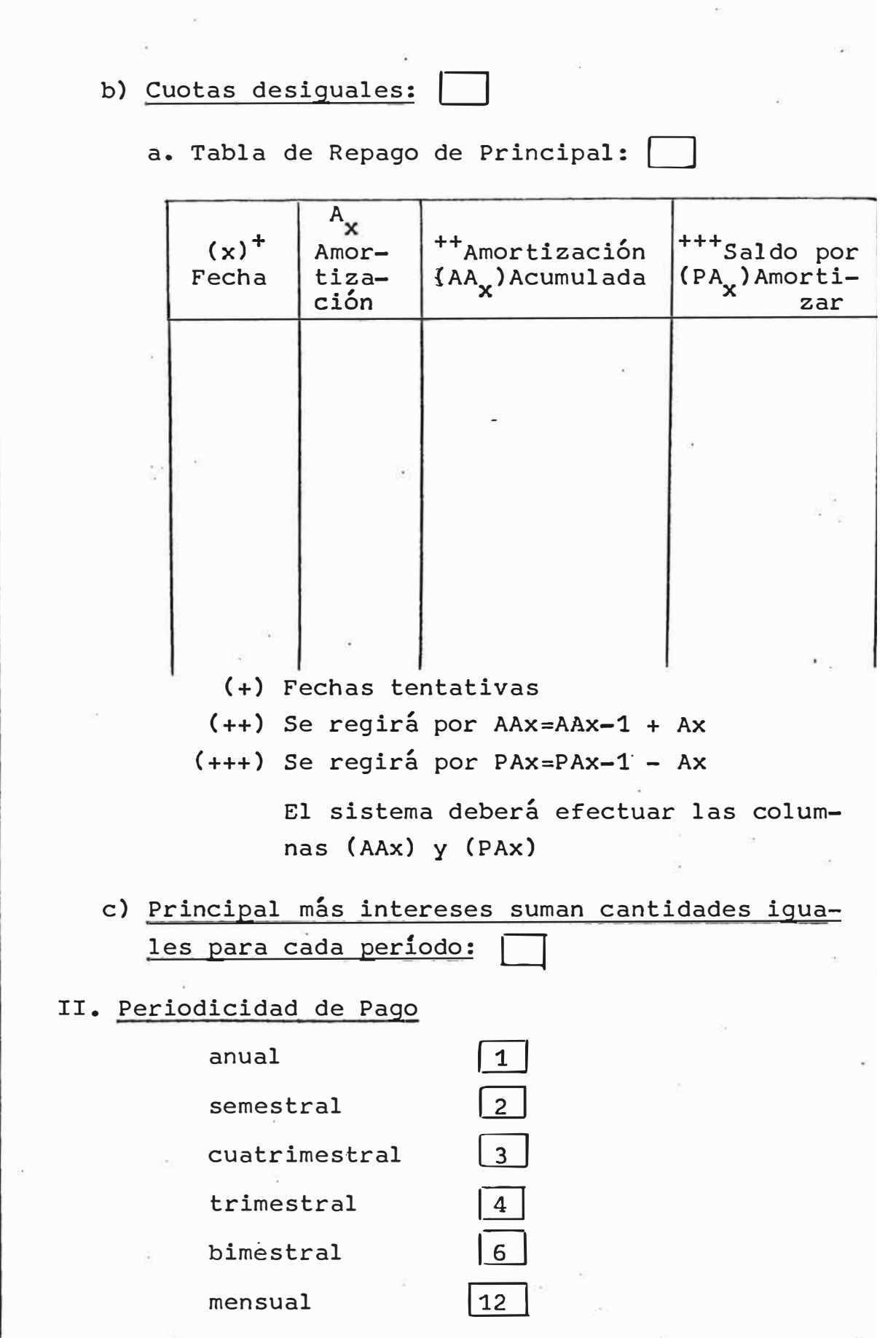

/.

-12-

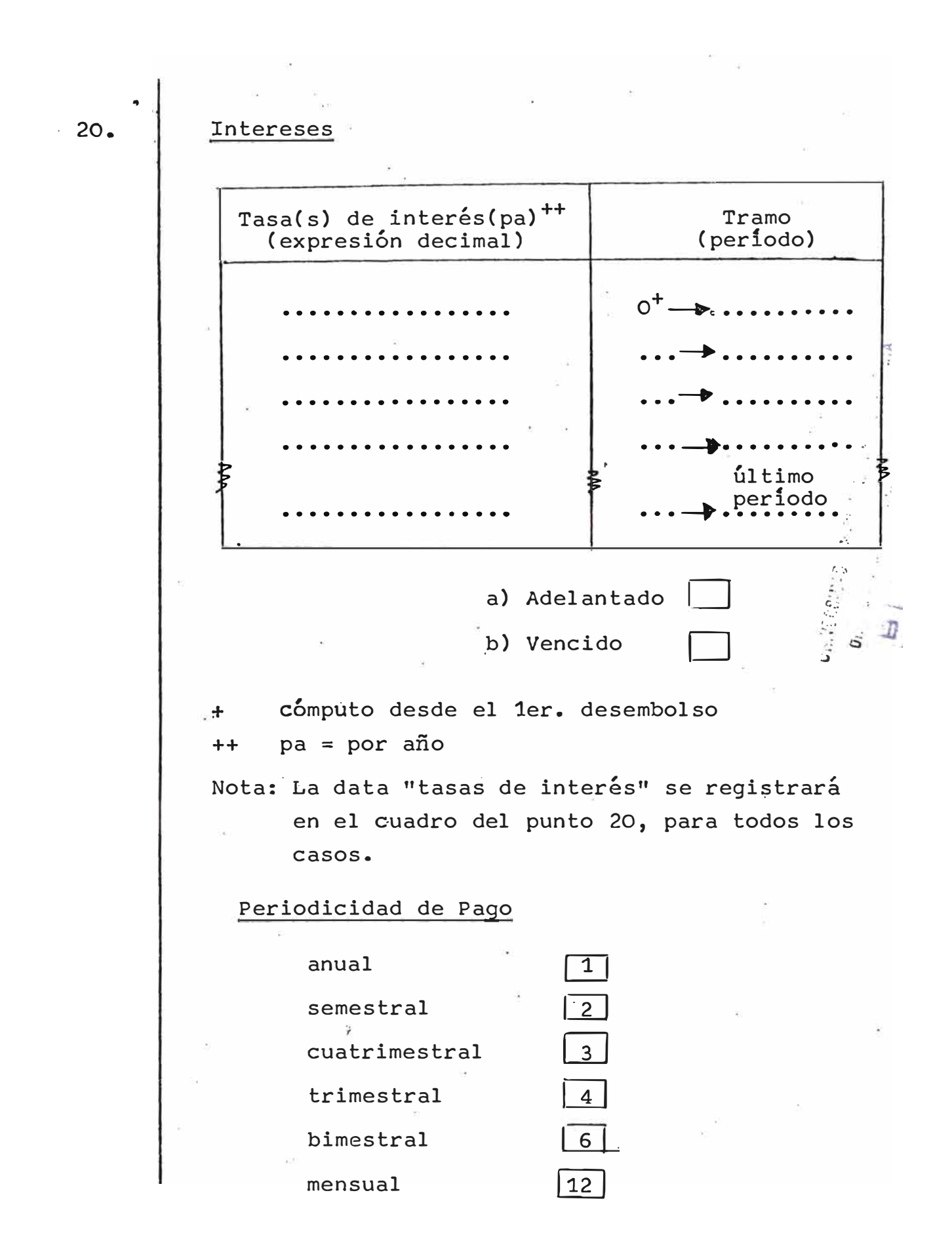

/.

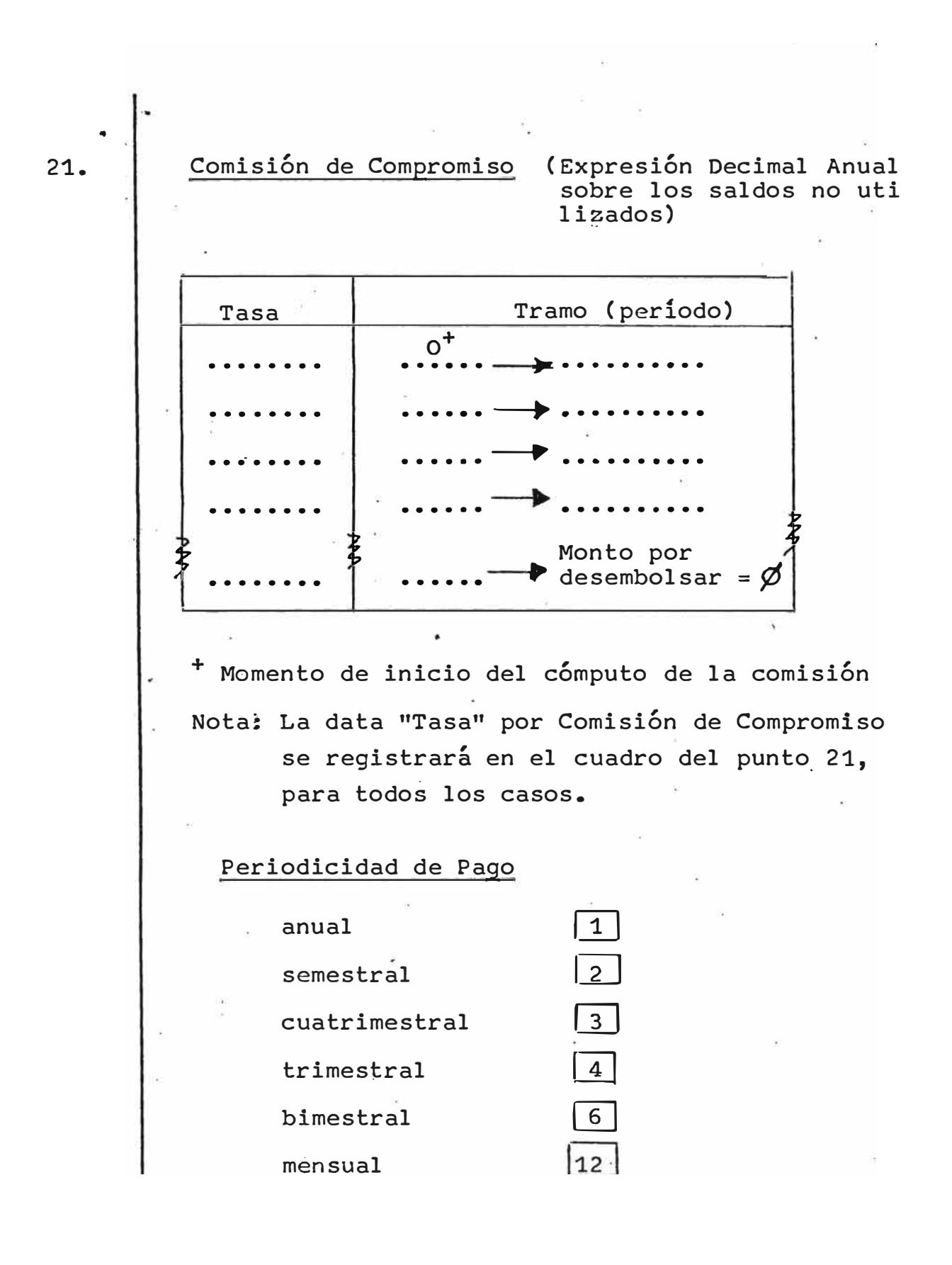

 $-14-$ 

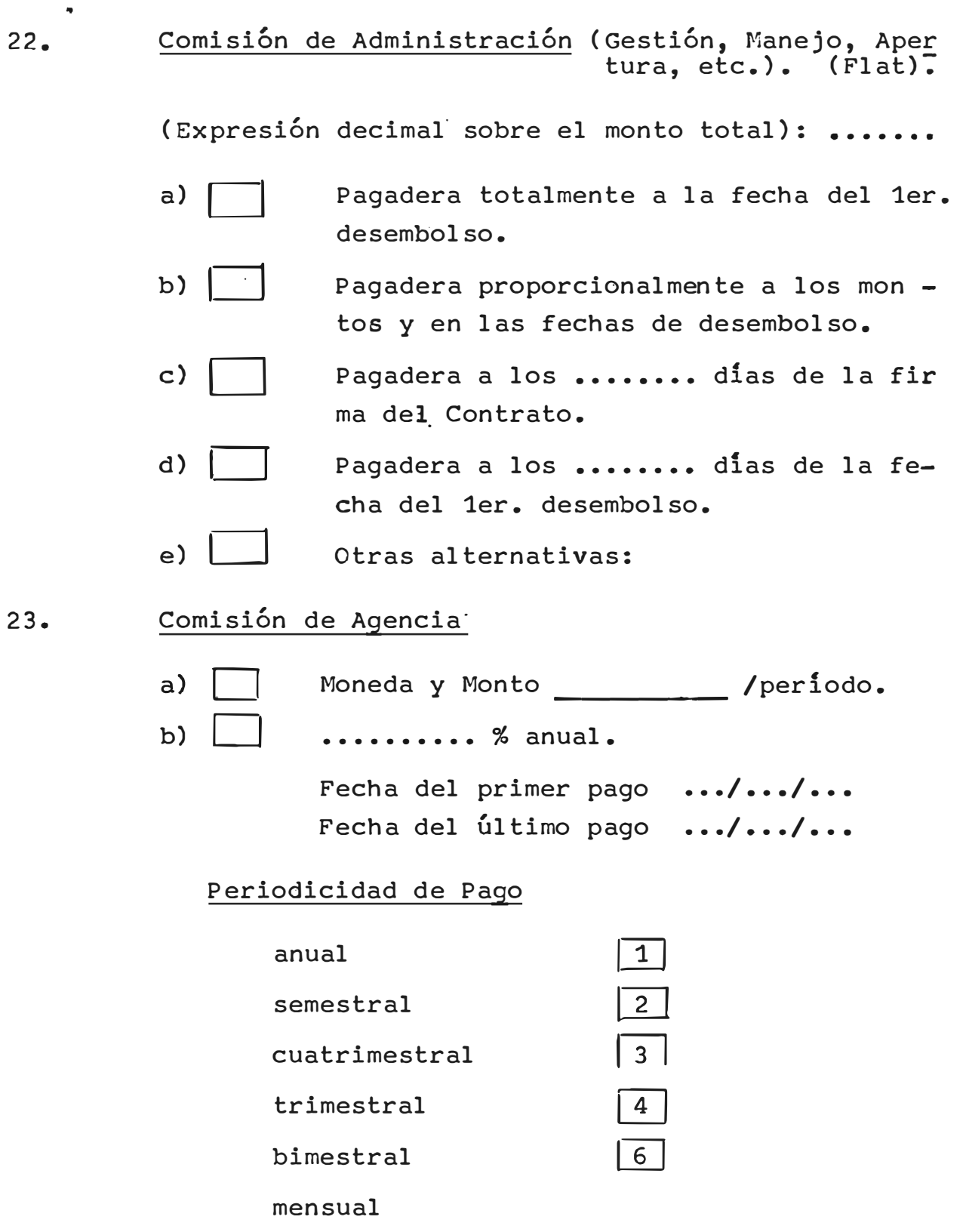

24.· Otras Comisiones (Nombre de la Comisión)

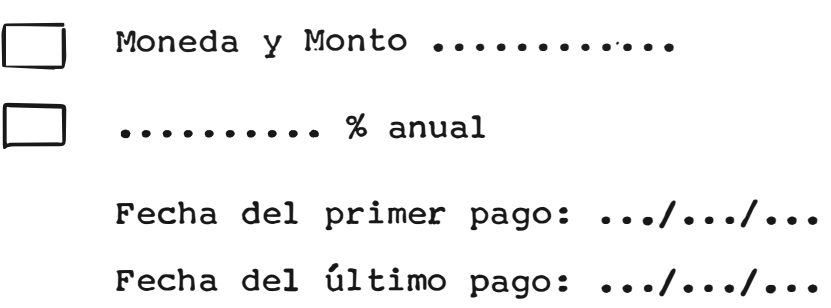

Periodicidad de Pago

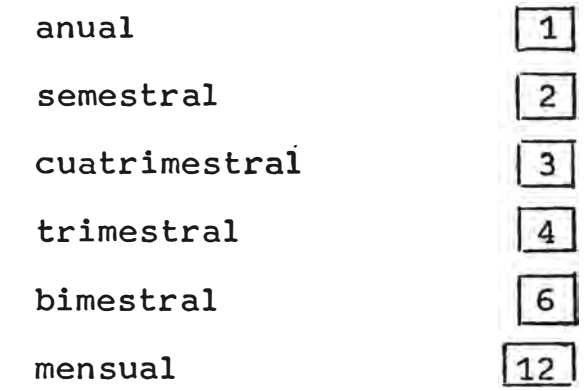

25.

Gastos (Legales, Administrativos, etc.)

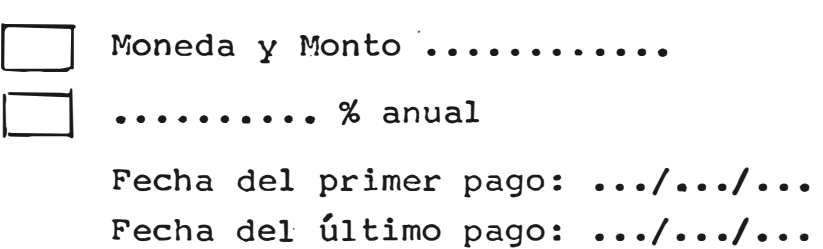

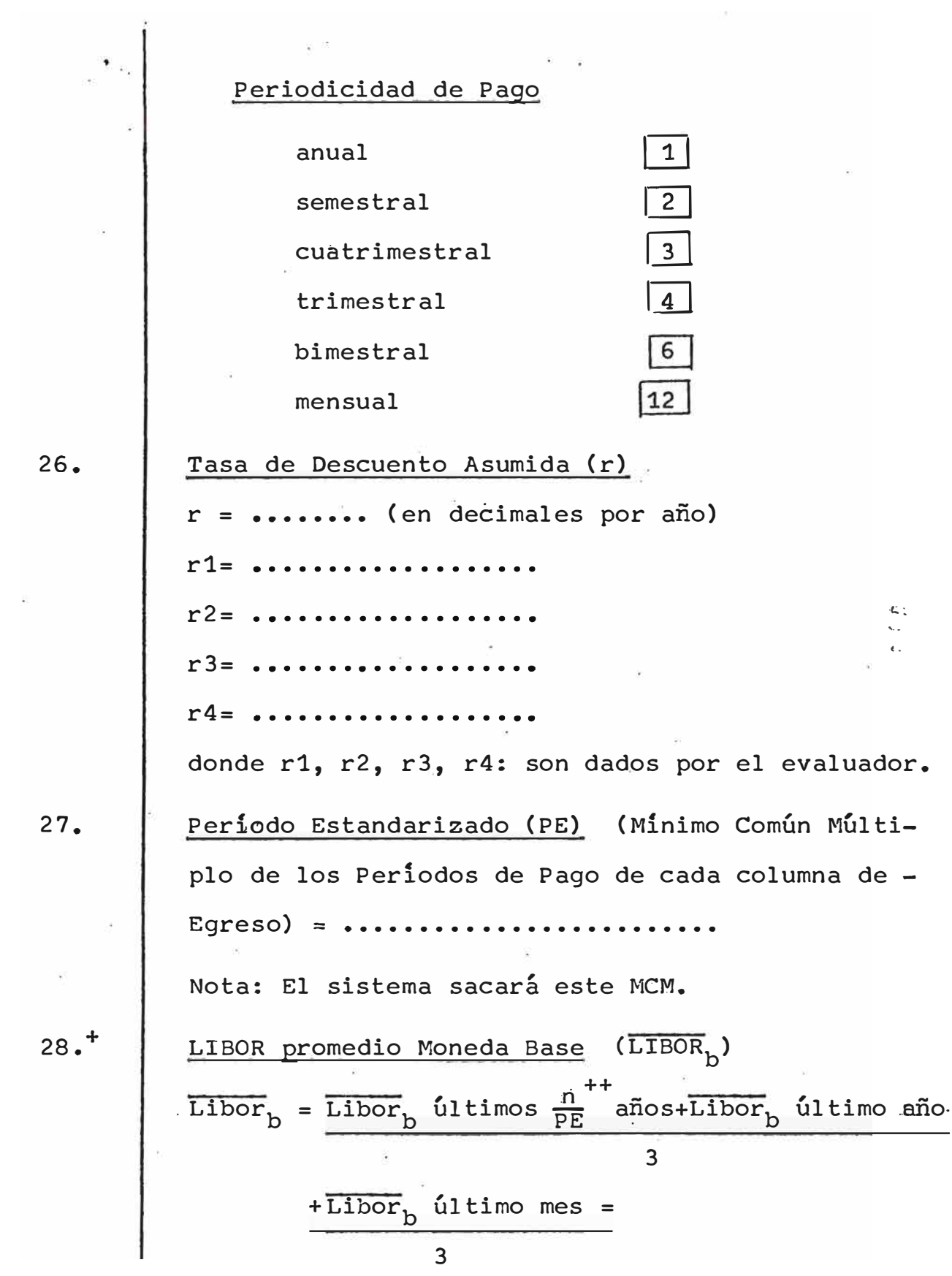

*J.* 

29.<sup>+</sup>  
\nLIBOR PROMEDIO MONEDA DADA (LIBOR<sub>d</sub>)  
\nLibor<sub>d</sub> = 
$$
\frac{\overline{Libor_d}
$$
 últimos  $\frac{n}{PE}$  años+ $\overline{Libor_d}$  último año  
\n3  
\n+ $\overline{Libor_d}$  último mes =  
\n3  
\n $\frac{\overline{Lisac}$  de Inflación Anual  
\nTasa Inflación Anual = .................  
\n(Se utilizará la tasa de Inflación del país de la  
\nmoneda base).  
\n(+) • A effects de poder obtener  $\overline{LIBOR}_d$  se reg

los períodos dados. • La data histórica deberá ser procesada por el

quiere contar con.una data histórica que abarque

sistema para obtener LIBOR<sub>b</sub> y LIBOR<sub>d</sub>.

• Caso de no contar con dichos datos, el evaluador deberá estimar  $\overline{LIBOR}_{b}$  y  $\overline{LIBOR}_{d}$  e informar por escrito los criterios utilizados.

(++) n = número total de perÍÓdos estandarizados (Ver punto 1.1 del Manual de Implementación de Colum nas del Cuadro: Flujo de Ingresos y Egresos).

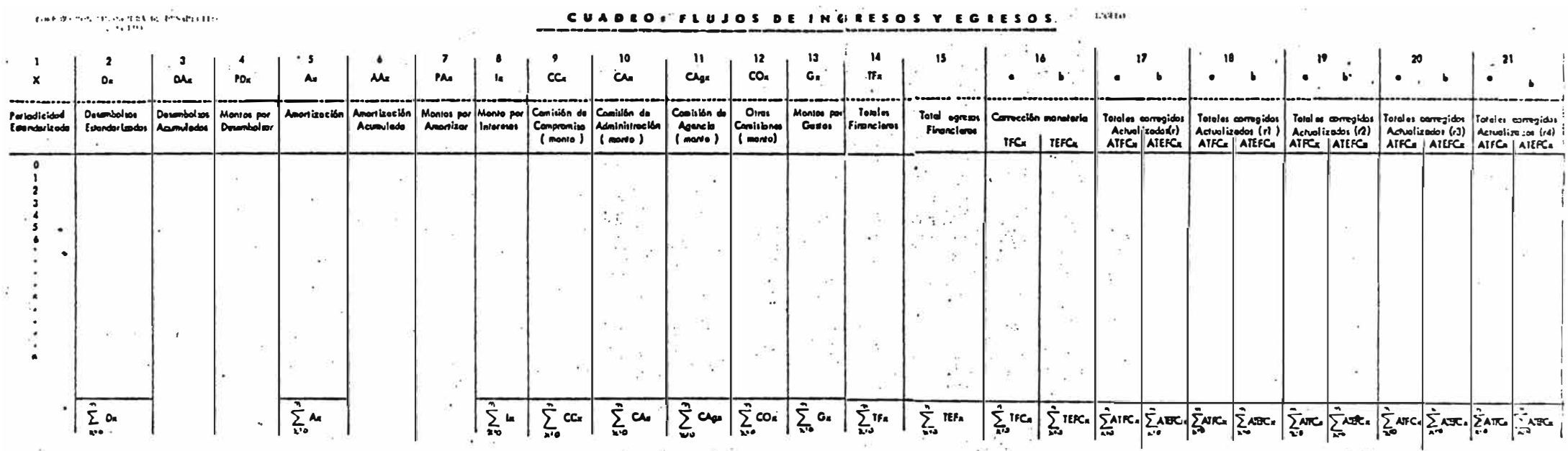

 $\gamma_T$ 

·-

#### EVALWACION DE OFEITAS FINANCIEIAS

## EVALUACION DE OFERTAS FINANCIERAS (Simples y Licitaciones) CUADRO DE ENTRADA Y SALIDA

 $-20-$ 

# Manual.de Implementación de Columnas del Cuadro: Flujo de ---------------------------------------------------------

- 1.0 Columna *(V-* Periodicidad Estandarizada **(x)**
- 1.1 . Descripción. Esta columna estará conformada por una serie de números naturales y consecutivos que va desde � hasta "n", donde "n" es el número de períodos estandarizados que conforma el total del flujo de ingresos y egresos de una oferta financiera dada. (Punto 14 de . la Hoja de Información Requerida -HIR-).
- **1.2**  Período Estandarizada. Conociendo la frecuencia de pa go por año que establece cada oferta financiera por concepto de amortización de principal, intereses, cada comisión y cada gasto, expresadas en las columnas "Periodicidad de Pago" de la Hoja de Información Requerí-. da (HIR), el Período Estandarizado será el Mínimo Co mún Múltiplo de dichas frecuencias de pago por año.
- 1.2.1 Ejemplo

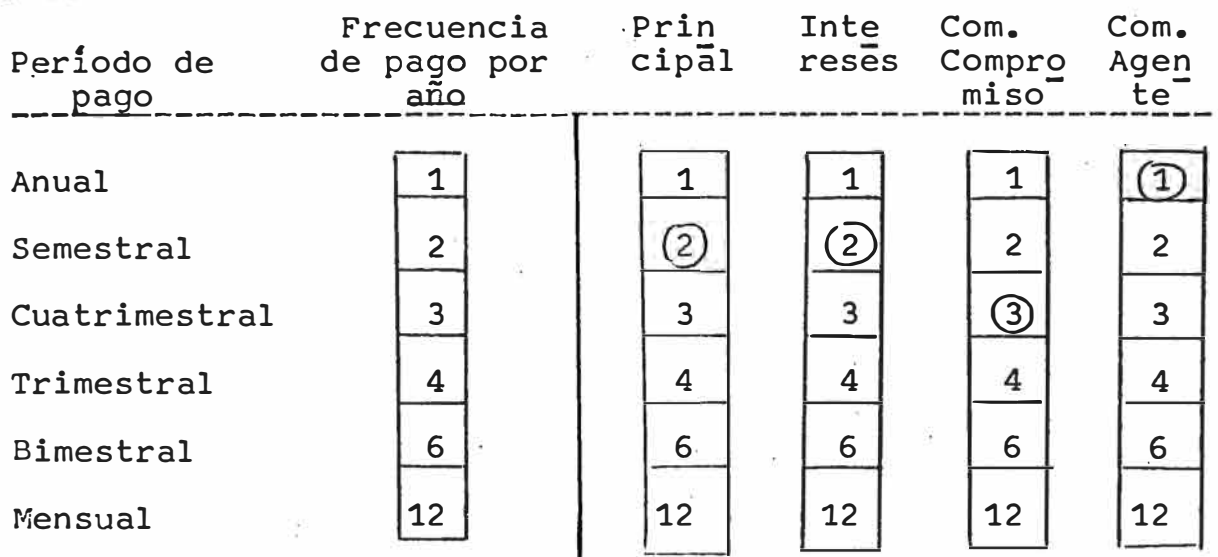

El Mínimo Común Múltiplo de las Frecuencias de Pago por año (2,2,3 y 1) será 6, es decir, que el total del flujo será dividido en períodos bimestrales. La columna  $(1)$ .estará asl conformada por la serie de números naturales y consecutivos, donde la diferencia entre un período y su inmediato anterior, equivaldrá a un bimestre. El número total de períodos estandarizados "n" se obten drá al multiplicar el "plazo del flujo a evaluar" en ba se a años (Punto No. 14 de la HIR), por el Minimo Común Múltiplo de las Frecuencias de Pago por año de todos los egresos de la o�erta.

### 2.0 Columna  $Q$  - Desembolsos Estandarizados (Dx)

- 2.1 Generalidades. El registro de Desembolsos estandarizados se efectuará en Moneda Base. De la Hoja de Informa ción Requerida (HIR) pueden desprenderse tres posiblescasos en cuanto a la forma de efectuar los desembolsos:
	- Caso 18a (HIR) Desembolso Unico: Para este caso, la. entrada de información a la columna debe ser libre.
	- Caso 18b.1 (HIR) Varios Desembolsos Regulares: El procedimiento será el siguiente:
		- a) Dividir el monto total del crédito (P) entre el número de desembolsos a efectuar ( N), obtenemos así el monto a desembolsar en los períodos estandarizados que se especifiquen  $(Dx)$ .  $|Dx = P$
		- **b)**  Asignar el período estandarizado para el primer desembolso [Entrada Libre}
		- c) Distribuir los Dx a lo largo de esta columna hasta que el saldo por desembolsar en la columna  $(4)$ sea igual a cero.

 $\left[\text{Verifier que PDX = 0}\right]$ 

/.

Caso 18b.2 (HIR) - Varios Desembolsos Irregulares:

- La entrada de información será libre y habrá que verificar que el Último desembolso se produce en el mo mento en que el.saldo por desembolsar sea igual a ce ro.
- 2.2 Estandarización de Desembolsos. Normalmente, los de sembolsos previstos en las ofertas financieras no coin ciden con los períodos estandarizados; por consiguiente, a efectos de la evaluación, se asumirá que cada de sembolso se produce en el periodo estandarizado de ma $\frac{2}{3}$ yor aproximación.
- 3.0 Columna@ - Desembolsos Acumulados **(DAx)**  Esta columna se implentará a base de la ecuación:

$$
DAX = DA_{x-1} + D_x
$$

El desembolso acumulado· en el período x es igual a **i��aJ** desembolsos acumulados en el período anterior más el desembolso en el período x.

 $4.0$  . Columna  $(4)$  - Montos por Desembolsar - (PDx). Esta columna registrará el saldo por desembolsar en el período x del flujo de la oferta financiera. Estos montos se obtendrán de la igualdad:

$$
PDX = PD_{x-1} - D_{x}
$$

El PD<sub>y 1</sub> en el caso del período cero, equivale al monto  en moneda base (Punto No. 11 de la HIR).

s.o Columna®- Amortización - **(Ax)** Aquí deberá registrarse el pago de amortización de prin cipal por perfodo �e amortización, expresados en Moneda Base.

- 5.1 Monto de cada Amortización. El cálculo del monto por amortización, puede ajustarse a cualquiera de las alternativas que se presentan en el punto No. 19 de la · HIR:
	- 5.1.1 Cuotas Iguales (HIR No. 19a): El monto del Préstamo expresado en moneda base (HIR No. 11) será dividido entre el número de cuotas a amor tizar, resultando así el monto de cada amorti- $\ddot{\cdot}$ zación.
	- 5.1.2 Cuotas Desiguales (HIR No. 19b): La desigualdad de las cuotas puede depender de una Tabla de Repago Especificada, en la oferta financiera o puede responder a la condición de que el pago de principal más intereses sumen cantidades iguales para cada periodo de pago.
	- 5.1.2.1 Alternativa "Tabla de Repago Especificada"  $(HIR No. 19ba)$

Ante esta alternativa, la Columna 5 debe per · mitir el ingreso libre de los montos de cada amortización.

5.1.2.2 Alternativa "Principal más Intereses suman #sm cantidades iguales para cada periodo"(HIR No.  $19bb$ .

> Eita alternativa implica hallar un monto de\_ amortización de principal más intereses, tal que manteniéndose constante, signifiqué a la vez, el pago de intereses al rebatir sobre los saldos no amortizados. Más objetivamente según la Figura 1, para mantener un servicio de deuda constante (suponiéndola como el pago de principal más intereses) y que a la vez, el pago de intereses se efectúe al rebatir, se hace evidente que al principio la cantidad

por amortizar sea pequeña y el monto por intereses sea relativamente\_alto. En las siguientes cuotas (siempre iguales unas a otras), esta correlación va variando hasta llegar a las Últimas cuotas en las que el componente de pago por principal será ma yor al componente de pago de intereses.

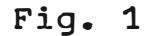

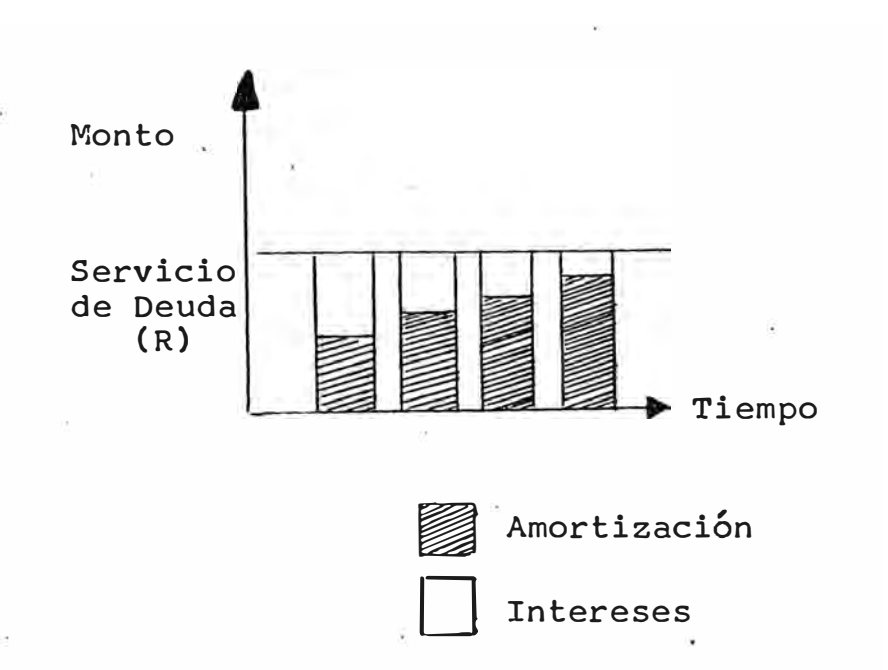

Para hallar el flujo de amortizaciones co rrespondiente a esta modalidad de pago, es necesario encontrar en primer lugar, la cuota constante (amortización más intere ses) mediante la siguiente fórmula:

$$
R = P \frac{a (1 + a)^{c}}{(1 + a)^{c} - 1}
$$

 $\sqrt{\bullet}$ 

Donde:

 $a(1+a)$  c  $(1 + a)^{c} - 1$ 

- $R = La$  cuota constante (amortización más in tereses)
- P = Monto total del préstamo.

$$
a = \sqrt[4]{1 + i} - 1
$$

- t = Cantidad de pagos por intereses en el año.
- i = Tasa de inte res anual (eñ decimales).
- <sup>c</sup>**= No.** de cuo tas constantes a pagar.
- = Factor de Recu peración de C<u>a</u><br>pital (FRC). pital (FRC).

Hallada la cuota constante **(R)** tendremos que proceder de la siguiente manera para de finir las amortizaciones "Ax"  $\langle$ Columna $\langle 5 \rangle$ , las·amortizaciones acumuladas **"AAx"** (Columna 6), los montos por amortizar "PAx" (Co lumna 7) y los montos por intereses "Ix" (Columna 8):

- 1- Tomar el primer monto total por amortizar (PA<sub>x-1</sub>).
	- $2-$  Obtener el "I" de dicho monto = Ix zya a la columna $(8)$ .  $\mathbb{S}^n_k$

 $3-$  R-Ix = Ax va a la columna $\boxed{5}$ .

 $4 - PAx = PA_{x-1} - Ax$  va a la columna  $\left(\frac{1}{x}\right)$ .

Este ciclo deberá repetirse hasta que PAx=O.

Como veremos mas adelante, este ciclo será diferente al de las otras alternativas de amortización constantes y de amortizaciones irregulares cuyos montos por amortizar es tán dados de antemano.

#### 5.2 Periodicidad de Pago de Amortización

El mecanismo para establecer en qué "x" del cuadro de evaluación debe ingresar cada pago por este concepto, tendrá que definirse primero, una constante  $m_{(A)}$  donde:

# $m_A$  =  $\frac{Período estandarizado}{Período de pago de amoritzaciones}$

de tal modo que si la primera amortización se efectúa en: un período "x", la siguiente se realizará en el pe ríodo  $x+m_A$  (binomio de frecuencia de ingreso).

Utilizando el ejemplo 1.2.1

bimestral m A <sup>=</sup>semestral **<sup>=</sup>** ·6  $\frac{3}{2}$  = 3

�l pago de amortizaciones se registrará cada "x+3" bi mestres (períodos estandarizados); es decir, cada semestre.

- 5.3 Primera Amortización. La definición del primer perío do de amortización se hará partiendo de la fecha de fin de período de gracia de la oferta (Punto 16d de la HIR). Esta entrada será libre.
- 6.0 Columna  $\textcircled{6}$  - Amortización Acumulada (AAx).

La presente columna se elaborará en función de la siguiente fórmula:

$$
A A x = A A_{x-1} + A_x
$$

/.

#### 7.0 Columna  $\overline{\mathcal{O}}$  Montos por Amortizar (PAx)

Los montos por amortizar estarán regulados por:

$$
PAX = DA_X - AA_X
$$

Es decir, el monto por amortizar en el periodo "x" se rá igual a la diferencia entre los desembolsos acumulados en "x" y las amortizaciones acumuladas en el.  $\div$ : mismo periodo.

Esta fórmula permitirá que se registren ofertas en las  $\,$   $\,$ que las amortizaciones puedan efectuarse mientras los *:u* desembolsos aún no han terminado de producirse.

Si el pago de principal más intereses tiene que efectuarse en cuotas iguales a lo largo de todo el período de repago (ver Punto No. 5.1.2.2), la columna Mon-  $\sim$ to por Amortizar (PAx) será calculada con la siguiten-<sup>11</sup> te fórmula:

$$
PAx = PA_{x-1} - A_x
$$

El supuesto para utilizar esta fórmula y no la ante rior, es que se considera que al momento de iniciar los pagos por amortización, ya se ha concluido con los desembolsos.

#### 8.0 Columna  $(8)$  - Monto por Intereses (Ix)

La fecha de inicio de cómputo de intereses será la del primer desembolso. El cálculo de intereses se realiza normalmente al rebatir sobre el monto por amortizar. Podemos registrar cuatro formas diferentes de deduc ción de intereses al rebatir:

8.1 Pago de intereses adelantados (Punto 20a de la HIR)

La fórmula en este caso será:

$$
I_{x + mi} = PA_{x + mi} \quad (\sqrt[4]{1 + i_{x + mi}} - 1)
$$

donde:

**PAx** = Monto por amortizar en el período x  $i =$  Tasa de interés anual en el periodo x  $t = EI$  número: de pagos por intereses en el año mi = Periodicidad estándar Periodicidad de pago de intereses· (ver Punto 5;2 de es te docu $=$ mento)

#### 8.2 Pago de intereses vencidos (Punto 20b de la HIR)

La Fórmula es:

$$
I x = PA (x-mi) \sqrt{\sqrt[t]{1+i (x+mi)}} - 1
$$

.

donde:

- $PA (x-mi)$  = Saldo por amortizar en el período de pago de intereses anterior.
- mi = Periodicidad Estándar Periodicidad de pago de intereses (Ver punto 5.2 de este documento)
- $i$  (x-mi) = Tasa de interés anual correspondiente al período de pago de intereses que vence en el período "x".

El registro de la frecuencia de pagos de intereses en. esta columna, se realizará de manera similar al de la frecuencia de pago de amortizaciones. Es decir: "mi" se obtendrá con el mismo método de "ma".

8.3 Tasas de interés diferenciadas por tramos de tiempo (Punto 20c de la HIR)

> El procedimiento del cálculo de intereses será identi co a los que corresponden a los puntos 8.1 y 8.2 (Ver más arriba), para pagos de intereses adelantados y vencidos respectivamente.

> Solamente habrá que desagregar cada tramo del crédito y efectuar dichos cálculos para cada uno de los tra mos.

#### 8.4 Principal mas intereses suman cantidades iguales para cada periodo

{Ver Punto 5.1.2.2 de este documento y HIR No. 19bb). Según el procedimiento seguido en el Punto 5.1.2.2, el monto por intereses se calculará mediante la fórmu la del Punto 8.2 (Pago de intereses vencidos).

9.0  $Columna$   $(9)$  - Comisión de Compromiso (CCx)

> Es la comisión que cobra el ofertante sobre los sal dos no utilizados; es decir, sobre el monto de la oferta por desembolsar.

> El cálculo de esta comisión se efectúa mediante la si guiente fórmula:

$$
CCx = PD(x-1) \left( \sqrt[4]{1+s(x-1)} - 1 \right)
$$

donde:

 $PD_{(x-1)}$  = Saldo por desembolsar en el período anterior. S  $(x-1) =$ t s = Porcentaje anual de la comisión de compro miso expresada en decimales. La cantidad de períodos estandarizados en el ano.

 $P_D(x-1) =$  Cuando  $x = 0$   $\rightarrow$  no existe

Cabe anotar, que si bien a través de la fórmula de "CCx" hemos logrado obtener el monto a pagar por comisión de compromiso en cada período estandarizado , este monto no es necesariamente el que deba registrar se en la columna, sinó el monto que resulte de sumar las cantidades calculadas por grupos que se encuadren en el Período de Pago de esta comisión (establecido en el Punto No. 21 de la HIR).

Ejemplo:

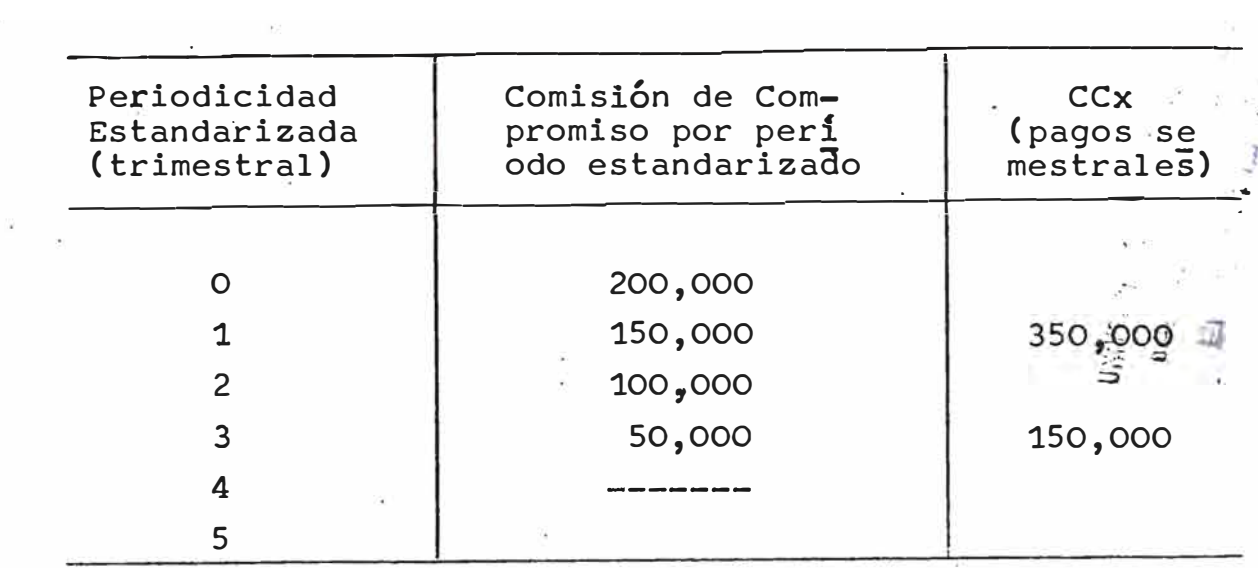

No es necesario que la columna del centro de este ejem plo aparezca en el cuadro de evaluación; la operación puede hacerse internamente.

El momento desde el cual se empieza a computar esta co misión, estará determinado por las características de la oferta que pueden ser aleatorias. Este momento de inicio del cómputo será, por tanto, de ingreso libre la criterio del evaluador).

En el caso que para una misma oferta existan varios tramos del crédito con comisiones de compromiso dife rentes, se las calculará con la misma fórmula que halla "CCx", pero con el\_método descrito en el Punto 8.3 "Ta sas de interés diferenciadas por tramos de tiempo".

/.

10.0 Columna (10) Comisión de Administración (CAx)

> Esta comisión normalmente recibe los nombres de Comisión de Gestión, Manejo, Apertura, etc. Se le puede identificar, además, porque en la mayoría de los casos se exige pagarla de una sola vez (flat). Sin embargo, puede ser cobrada de muchas maneras, algunas de las cuales se indican en el Punto No. 22 de la HIR. Por tal razón, es recomendable que esta columna tenga entrada libre.

11.0 Columna q1) Comisión de Agencia **(CAgx)**

> Es el monto (HIR Punto No. 23a) o porcentaje (HIR Pun to No. 23b) .que cobra el Agente Financiero por el manejo de un crédito.

> De acuerdo a la forma como se reciba la información respectiva, la columna "CAgx" se implementará según los casos siguientes:

- 11.1 Monto y Moneda por Periodo de Pago de CAg (Caso HIR - · No. 23a)
	- 11.1.1 La primera entrada. en esta columna dependerá de la fecha del primer pago especificado en la HIR No. 23 y el ingreso será libre.
	- $11.1.2$ La periodicidad de pagos de esta comisión que esté registrada en el Punto No. 29 de la HIR, podrá entrar a la columna en forma mecanizada a través del binomio de frecuencia de ingreso:

x+<sup>m</sup> CAg

donde:

m CAg **<sup>=</sup>** Periodicidadad estandarizada Periodicidad de pago de la CAg

11.1.3 El Último pago se efectuará antes de que el saldo por amortizar sea igual a cero.

/.

- 11.2 Porcentaje Anual. (Caso HIR No. 23b)
	- **El procedimiento será similar al caso anterior (Punto** 1.1). Previamente, habrá que calcular el monto por - Comisión de Agencia sacando el porcentaje respectivo al monto del crédito en moneda base.
- 12.0  $Columna 02 - *Orras* Comisions (COx)$

Los montos por "otras comisiones" deben registrarse de acuerdo a las alternativas siguientes:

Alternativa **I** Si el orden de la información res ponde a los mismos canones que el de la Comisión de Agencia, se efec tuarán los mismos pasos que en el caso de dicha comisión.

Alternativa **II** : Si la Comisión en referencia (CO� implica un sólo pago por este concepto, el ingreso será libre.

13.0 Columna **(3)** - Gastos (Gx)

> El procedimiento será el mismo al utilizado en el Pun to 12.0.

14.0 Columna  $(14)$  - Totales Financieros (TFx)

> Esta columna nos proporcionará los resultados de sumar horizontalmente los ingresos y restar los egresos de cada "x" en cada flujo de oferta en evaluación.

**TFx = Dx - (Ax+Ix+CCx+Cax+CAgx+COx+Gx)** 

15.0 Columna 15 - Totales de Egresos Financieros (TEFx)

> El sistema deberá calcular la sumatoria de los egresos para cada "x".

> > /.

TEFx **=** Ax+Ix+CCx+Cax+CAgx+COx+Gx

#### 16.0 Columna 16 - Corrección Monetaria (TFCx/TEFCx)

La condición para la elaboración de esta columna, es que la moneda dada en la oferta financiera sea diferente a la moneda base. Si éstas son iguales, sÓlamente se transferirán los datos de las columnas 14 y 15 a las subcolumnas 16a y 1Gb.

Recordemos que, ante este caso, ya hemos tomado una primera medida de corrección en la HIR, al haber uti lizado una data histórica de tipo de cambio para ela borar un tipo de cambio promedio (HIR = Punto 10)  $y$ obtener la conversión del "monto en moneda dada" al "monto en la moneda base" (Punto No. 11 de la HIR). Para implementar mecani�adamente la "Corrección Mone taria" es necesario contar con a) una data histórica de las tasas de interés de mercado (LIBOR a 1,2,- 3,4,6 y 12 meses) de la moneda base y de la moneda de la oferta; y b) con un programa que permita obte ner el factor de corrección (Fc) para las dos mone das:

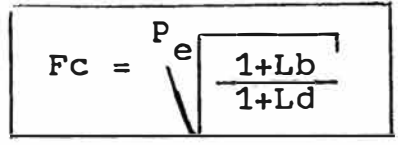

### donde:

- Fe = Factor de Corrección monetaria.
- Lb = LIBOR promedio de la moneda base.
- Ld = LIBOR promedio de la moneda dada.
- pe = Número de períodos al año (periodicidad estándar). y donde el LIBOR promedio para cada una de las monedas debe obtenerse mediante la siguiente fórmula:

$$
\begin{array}{rcl}\n\text{LIBOR} & = \text{LIBOR} \text{ n} \text{ últimos años+LIBOR último año+LIBOR últi}\n\\
 & 3\n\\
 & \text{mo mes} \\
 \hline\n & 3\n\end{array}
$$

/.

Si no existe la data histórica de dichas tasas de in terés, se procederá a estimar dichas tasas promedio, utilizando la información de la HIR Nos. 28 y 29 para proceder a calcular el factor de corrección. Con todos estos elementos, la subcolumna 16a será implementada mediante la fórmula:

 $TFCx = TFx \cdot FC$ 

que corrige los totales financieros.

La subcolumna 16b se obtendrá de la siguiente manera:

**1 TEFCx = TEFx • F e** ¡ .

que corregirá los totales de egresos financieros

#### **17.0**  Columna (17)<br>Zmatri **TCArx**  rotales Corregidos y Actualizados

También se tendrán aquí dos subcolumnas 17a y 17b que corresponderán a la aplicación del factor de actualización, tanto a los totales financieros corregi dos (columna 16a), como a los totales de egresos corregidos (columna 16b) respectivamente.

17.1 La Tasa de actualización o Descuento "r", deberá ser proporcionada por la empresa destinataria del crédi \_to (HIR No. 26); en caso contrario, el evaluador deberá estimarla y sustentar susecriterios por escrito para dicha estimación.

17.2 El Factor de Actualización (Fa<sub>r</sub>)

Se calculará:

$$
Fa = \frac{1}{(1 + \frac{1}{pe})^x}
$$

donde:

- Fa = Factor de Actualización.
- **<sup>=</sup>**Tasa de Actualización o Descuento. r
- pe = No. de períodos al año (Periodicidad estandarizada).
- 17.3 Subcolumna 17a - Actualización de "TFCx" (ATFCx)

Fórmula:

**1 � TFCx = TFCx • Far 1**

El sistema sumará todos los valores de esta columna proporcionándonos así el valor actual neto para la tasa de descuento "r" (VANr),

es decir:

**1 VANr**   $\sum_{n=1}^{\infty}$  $=$   $\angle$  **ATFCx X=O** 

17.4 Subcolumna 17b - Actualización de "TEFCx" (ATEFCx) Fórmula:

> **.**   $\text{ATEFC} = \text{TEFC}_\textbf{X}$ . Fa

Del mismo modo que en el Punto 17.3, el sistema sumará todos los valores de esta columna proporcionán donos el valor actual de egresos a la tasa de des cuento "T" (VAEr):

$$
VAEr = \sum_{x=0}^{n} ATEFC_x
$$

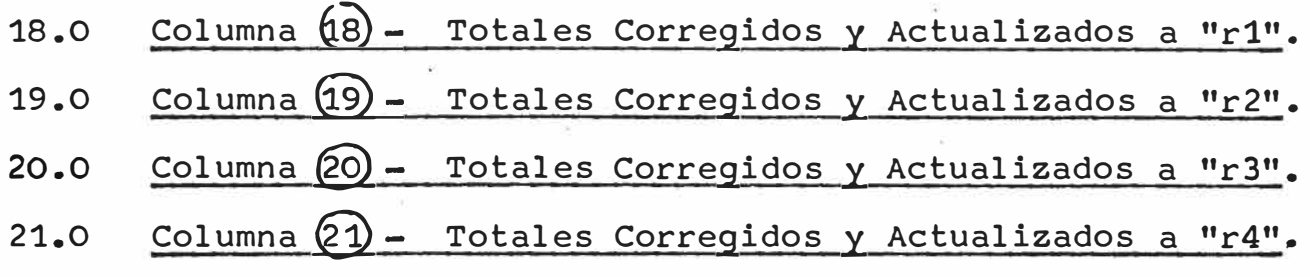

- Estas cuatro columnas tienen por finalidad efectuar el análisis de sensibilidad para cada oferta financiera.
- Cada una de estas columnas está dividida en dos subcolumnas, la primera corresponderá a la "Actualización de Totales Financieros Corregidos para cada x'' (sub columna 18a, 19a, 20a y 21a) y la segunda corresponderá a la "Actualización de Totales de Egresos Financieros Corregidos para cada x" (subcolumnas 18b, 19b, 20b y 21b). ·
- El Factor de Actualización a aplicar en cada columna estará en función de la variación de la tasa de des cuento indicada para cada columna.
- Cada subcolumna será sumada obteniendo así VAN en las subcolumnas "a" para cada "r" diferenciada y el VAE en las subcolumnas "b" para cada "r" diferenciada.

Las r1, r2, r3 y r4, serán determinadas por el evaluador en la HIR, a fin de formar un abanico de alternati vas para efectuar el análisis de sensibilidad corres pendiente.

 $-36-$ 

Si bien la forma común de efectuar el análisis de sensibilidad es hallando el valor de las relaciones:

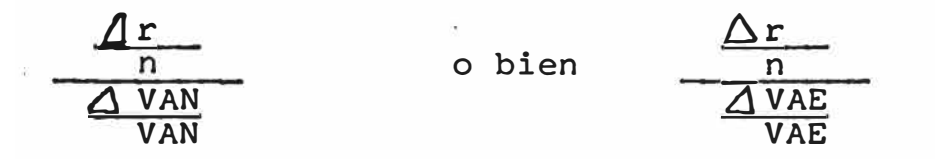

para efectos de la comparación de las ofertas financieras, será necesario solamente, utilizar los VAN y/o los VAE para cada oferta y graficar la curva que se desprende de los diferentes VAN o VAE para ca da "r" (r, r1, r2, r3 y r4).

El evaluador sacará las conclusiones pertinentes en base a esta información que pasará al cuadro de re sultados.

# PROGRAMA DE EVALUACIÓN DE OFERTAS FINANC. RAS ( SIMPLES Y LICITACIONES )

# CUADRO DE RESULTADOS

### **NOMBRE DE LICITACION / NOMBRE DE PROYECTO :**

 $\begin{array}{ccc} \mathbf{e} & & \mathbf{e} & \mathbf{e} \\ \mathbf{e} & & \mathbf{e} & \mathbf{e} \\ \mathbf{e} & & \mathbf{e} & \mathbf{e} \end{array}$  $\tag{12.1}$ 

1 **w,** 

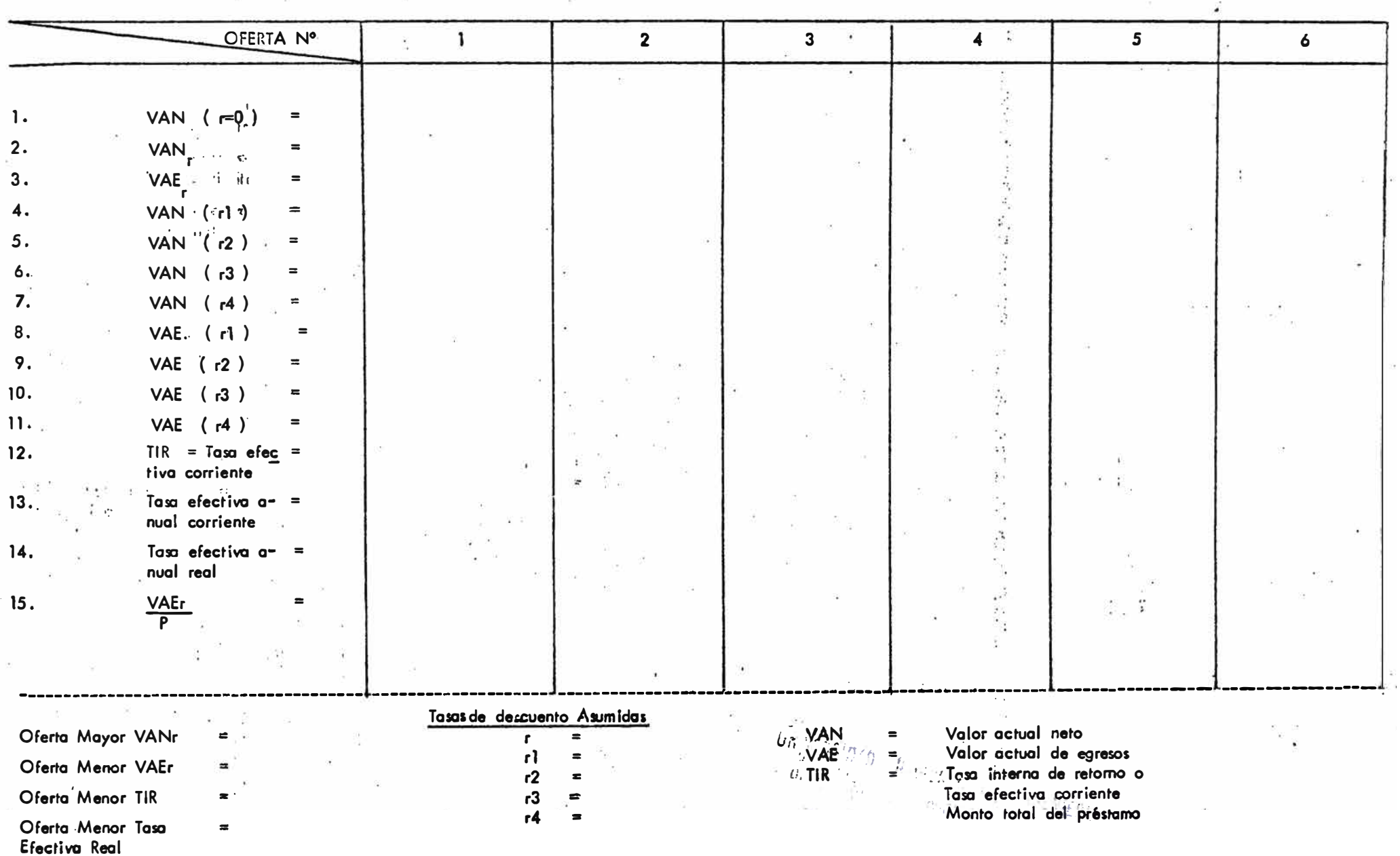

# PROGRAMA DE EVALUACION DE OFERTAS FINANCIERAS (SIMPLES Y LICITACIONES)

### MANUAL DE IMPLEMENTACION Y USO DEL CUADRO DE RESULTADOS

**n**  Fila 1.:  $\sum_{x=0}$  TFC<sub>x</sub> =

Esta fila proviene de la Columna 16a del "Cuadro de Flujos de Ingresos y. Egresos".

Esta sumatoria nos permite conocer el Valor Actual Neto del flujo a tasa de descuento igual a cero  $(r = 0)$ .

Para el evaluador, este dato es importante porque define sin mayores cálculos un punto en el par de ejes coordenados (cuya absisa.registra las tasas de descuento\_y la ordenada corresponde a los VAN) que al unirlo con cualquier otro pun to (VAN<sub>r</sub>, por ejemplo) nos dará la curva que al cruzarse con el eje de la equis, ·nos definirá cuál será la Tasa Inter na de Retorno (TIR).

(Ver gráfico 1)

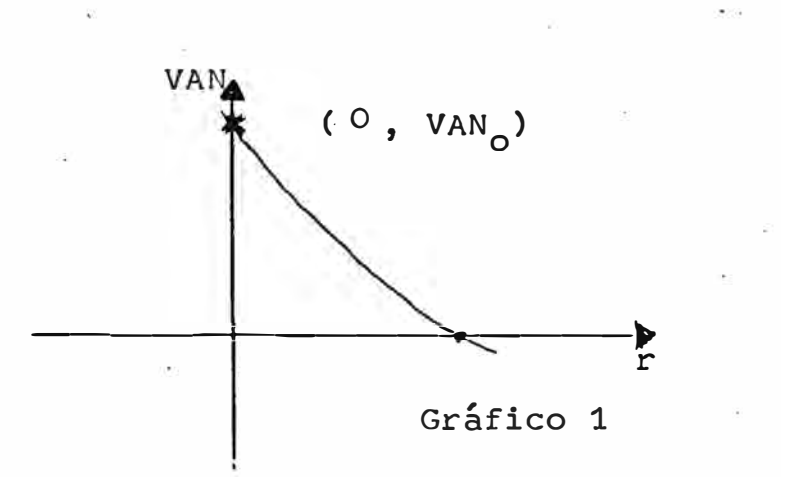

/.

$$
\begin{array}{cccc}\n\cdot & \cdot & \cdot & \cdot & n \\
\text{Fila} & 2: & \sum_{x=0}^{n} \text{ATFC}_x = \text{VAN}_r\n\end{array}
$$

Este resultado es importante en caso de que las diferentes ofertas financieras difieran en cuanto a monto y formas de desembolso.

El VAN<sub>r</sub> más conveniente será el mayor de ellos.

$$
\begin{array}{cccc}\n\text{Fila 3:} & \sum_{x=0}^{n} \text{ATEFC}_x = \text{VAE}_r\n\end{array}
$$

El Valor Actual de Egresos a la tasa de· descuento "r" es quizá el indicador más objetivo para evaluar ofertas finan cieras dado que la mayoría de ellas se refiere a montos iguales y suponen un sólo desembolso en el período cero en el caso de las ofertas financieras simples.

En caso de ofertas ligada a licitaciones, la importancia de la evaluación a través del "VAE<sub>r</sub>" es aún mayor; debidoa que el beneficio no se producirá mayormente en efectivosinó en bienes y servicios (máquinas; equipos, fletes, etc).

Se supone que antes de realizar la evaluación de la parte financiera de las ofertas ligadas a licitación, se debe ha ber efectuado la evaluación técnico-económica de las pro puestas, a través de la cual se efectúan estandarizaciones de precios de los bienes y servicios licitados. Al efec tuar la evaluación financiera, estas estandarizaciones hacen innecesarios los cómputos de los beneficios y por consiguiente, sólo se toman en cuenta los egresos o costos del flujo de cada oferta.

El VAE<sub>r</sub> es, por tanto mejor indicador para comparar ofertas<br>... financieras.

/.

El VAE<sub>r</sub> más conveniente será el de menor monto.<br>'

### Fila 4 a Fila 11.-- Análisis de Sensibilidad (referida a las Columnas No. 18 a 21 del Cuadro "Flujo de Ingresos y Egresos").·

Las variables que usaremos en este análisis de sensibilidad serán, para las sub-columnas 18a ->21a, las diferen tes "r" y sus correspondientes "VAN" respecto de la tasa de descuento "r" asumida y su respectivo VAN<sub>r</sub>.

Para las sub-columnas 18b->21b, se tomarán las diferentes "r" y sus correspondientes "VAE" respecto de la tasa de .descuento "r" asumida y su respectivo VAE<sub>r</sub>. (Ver páginar 15 del Manual de Implementación de Columnas ·del Cuadro de Flujos).

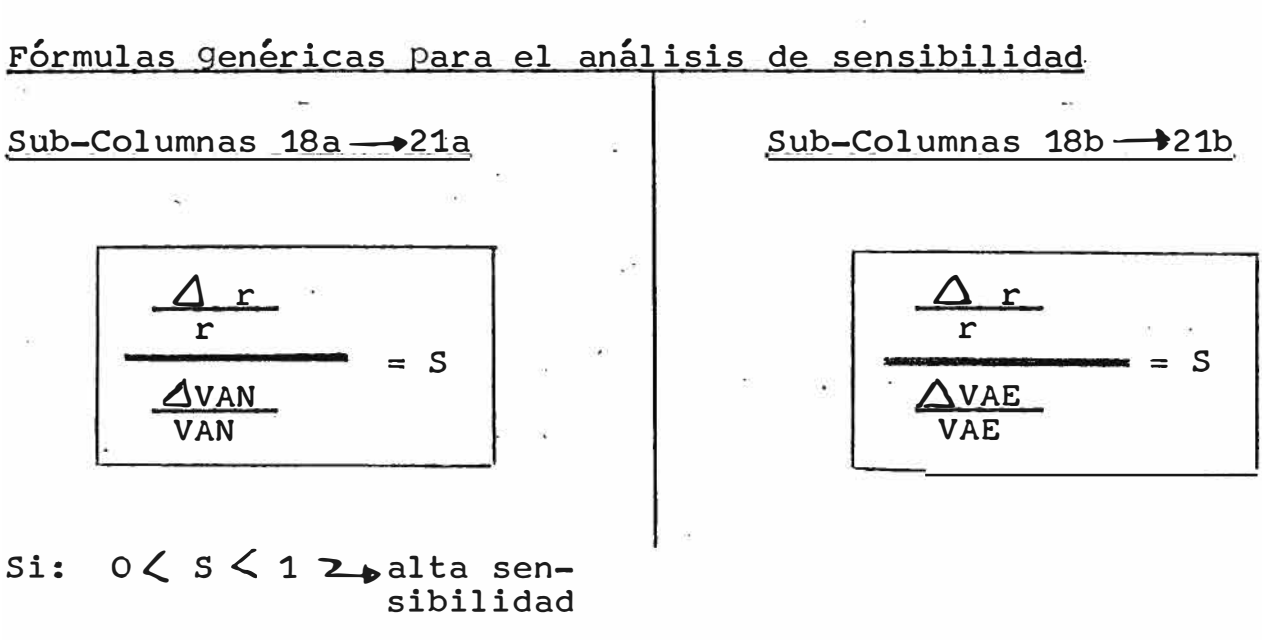

 $1 < s < \infty$  labaja sensibilidad

Si bien la forma común de efectuar el análisis de sensibi lidad, es hallando el valor de las relaciones arriba indi cadas, sólo será necesario que en estas filas se registren las sumatorias de cada una de las sub-columnas pertinentes.

El evaluador graficará la curva de los VAN y la VAE a cada una de las tasas de descuento asumidas en un par de ejescoordenados para cada oferta. Este gráfico le permitirá visualizar el decurso de cada una de las curvas para que pueda decidir cuál de ellas tiene un mayor VAN para las ta sas de descuento más significativas o cual de ellas tiene un menor VAE para dichas tasas.

### Fila 12: TIR - Tasa efectiva corriente

La Tasa Interna de Retorno es la Tasa de Descuento que hace que el Valor Actual Neto sea igual a cero.

Para obtener la TIR se requiere que el computador opere de la siguiente manera:

- **1.**  Obtener el ' 1 <sup>1</sup>VAN/' para r **=** 1, r **=** 2, r **=** 3, ••• r **=** y,  $r = y+1$ ; donde el "VAN<sub>y</sub>" sea el último VAN positivo y donde "VAN $_{y+1}$ " sea el primer VAN negativo de la serie.
- 2. Hallar el TIR interpolando los valores del "VAN<sub>I</sub>" y del "VAN<sub>y+1</sub>" mediante la siguiente fórmula:

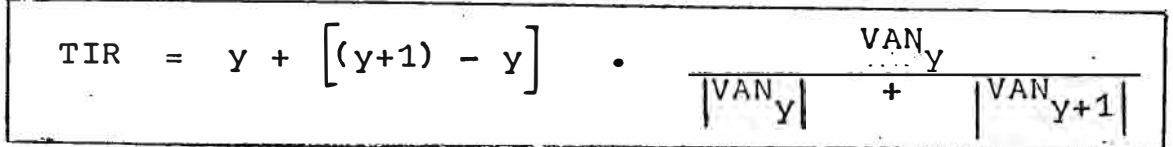

### Fila 13: Tasa efectiva anual corriente

Dado que la tasa efectiva corriente puede ser mensual, trimestral, semestral, etc., para llevarla a "anual" se utilizará la siguiente fórmula:

Tasa efectiva anual corriente =  $(1 + TIR_m)^{n} - 1$ 

donde: m **=** período considerado (mensual, trimestral, semestral, etc.) n = número de períodos al año.

Fila 14: Tasa Efectiva anual real Para hallar la Tasa Efectiva anual real se deflatará la $_{\odot}^{\odot}$ Ta $_{j}$ sa Efectiva Anual Corriente (Fila 13) a través de la tasa de inflación anual según la fórmula siguiente:

Tasa efectiva anual real = <del>1+ Tasa efectiva anual corriente</del><br>1+ Tasa de inflación anual 1+ Tasa de inflacion anual  $(1)$ 

La tasa de inflación corresponderá al país de origen de la moneda base y se referirá a la inflación del Último año que vence a la fecha de la evaluación.

La tasa de inflación del país de la moneda base se registra rá en la HIR.

$$
\begin{array}{cccc}\n\texttt{File 15:} & & \texttt{VAE}_{r} \\
 & & \texttt{P}\n\end{array}
$$

La relación entre el Valor Actual de Egresos a la tasa de descuento "r" y el total del monto del crédito en moneda ba se es un ratio que ayudará a comparar tanto diferentes al ternativas de ofertas financieras como la relación de costos y beneficios en créditos antiguos.

### Problemas y soluciones presentados en el desarrollo de la Metodologia de Evaluación

El elemento central que grafica la metodología de Eval $\mathbb{Q}^{\mathbb{Z} \times \mathbb{Z}}$  . ción de Ofertas Financieras aquí desarrollada, se exprésa $q_{\perp}$ , •• 1 �,-:... : *-:1*  en el Cuador "Flujo de Ingresos y Egresos". La mayor�a� tidad de problemas y soluciones se presentan, por lo tanto, en él.

- 1) La primera columna de este cuadro presentó la dificul tad de establecer cuál era la periodicidad que debla regir al flujo de ingresos y egresos, partiendo del hecho que cada uno de los rubros de egresos podía tener una frecuencia de pagos distinta a  $\sqrt{1}$ as demás. Fue necesario entonces establecer una forma común de deno minar las frecuencias de pago de cada rubro de egre sos; y la periodicidad que permitía estandarizar y ha cer funcional al flujo fue el Minimo Común Múltiplo de las periodicidades de pago de cada rubro de egre sos.
- 2) Debido a que los ingresos expresados a través de los. desembolsos, podian efectuarse con frecuencias, total mente disímiles y al�atorias, se decidió aproximarlos al período estandarizado más cercano, de tal modo que esta aproximación no permitiera una gran distorsión en el proceso de evaluación.
- 3) *lCÓmo* facilitar a la computadora el mecanismo de regi� tro de cada egreso en el período adecuado conociendo la periodicidad estándar y la periodicidad de pago de ese rubro de egresos? Mediante inducción matemáticase resolvió este probiema relacionando ambas periodicidades (la primera dividida entre la segunda), y lue go creando el binomio de frecuencia de cada egreso  $\sim$ específico.

*¡ .* 

**-44-**

4) La columna 16 a) y b) del Flujo de Ingresos y Egre sos permite ver el valor corregido de los totales fi nancieros en caso que la moneda dada de un flujo sea diferente a la moneda base. El problema apareció en definir el "Factor de Corrección Monetaria" (FCM).

Lo primero que se pensó fue tomar como indicador laproyección d� tasas de interés hacia el futuro. Lue go de examinar una serie de proyecciones de tasas de interés que figuran en diferentes publicaciones espe cializadas, se concluyó que éstas son totalmente disimiles y que rara vez aciertan. Finalmente se deci diÓ tomar información histórica de las tasas de inte rés y sacando promedios ponderados que expresen de la mejor manera el comportamiento del mercado, adoptándose como FCM el que figura en la página 21.

- 5) Para iniciar la evaluación financiera se requiere traer a valor presente los valores de ingresos y egre sos financieros. El flujo ordenado de la forma del cuadro en referencia permitió obtener el Valor Actual Neto y el Valor Actual de Egresos de cada oferta a di ferentes tasas de descuento, de tal modo que no sólo-· se obtuviera uno o dos elementos para la toma de decí siones, sinó que además el cuadro facilitó la realiza ción del análisis de sensibilidad entre las ofertas financieras.
- 6) El Tipo de Cambio monetario es fundamental que se aplique en el inicio del flujo cuando la oferta finan ciera se expresa en una moneda diferente a la de base. La actitud asumida fue la de convertir automáticamente los ingresos y egresos a la moneda base.

### Conclusiones

- 1. La metodología presentada en este trabajo, ha sido pro bada por los técnicos evaluadores de la División Finan ciera Internacional de COFIDE y la consideran satisfac toria.
- 2. La presentación debidamente explícita de este Programa a la División de Informática ha permitido una rápida implementación del computador al servicio de la Institución.
- 3. El trabajo en equipo ayudó a acortar las metas traza das en el cronograma de preparación de este Programa.
- 4. El Programa está en su período final de pruebas durante el cual el computador efectúa los cálculos y reportes, y el evaluador realiza la misma operación "a ma no" y se cruzan luego los resultados.
- 5. El sistema de registrado hasta la fecha un mínimo de fallas debidas a programación fundamentalmente, lo cual permite suponer que en breve el Programa será convalidado por las autoridades de COFIDE ante lasinstitucio nes regidoras.

### BIBLIOGRAFIA

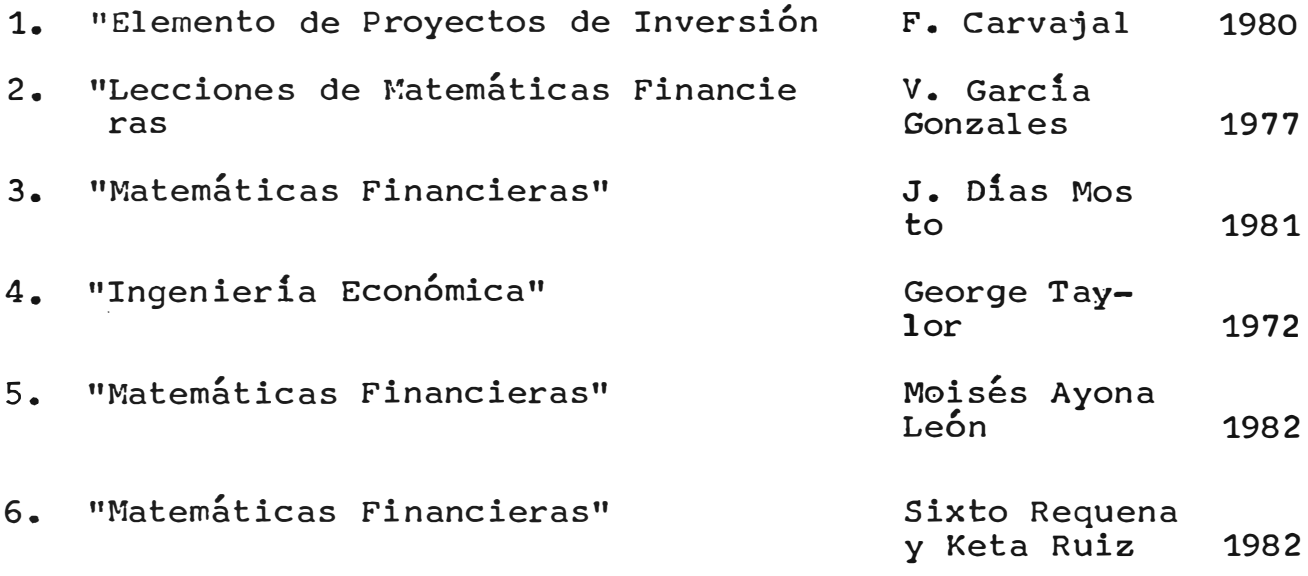